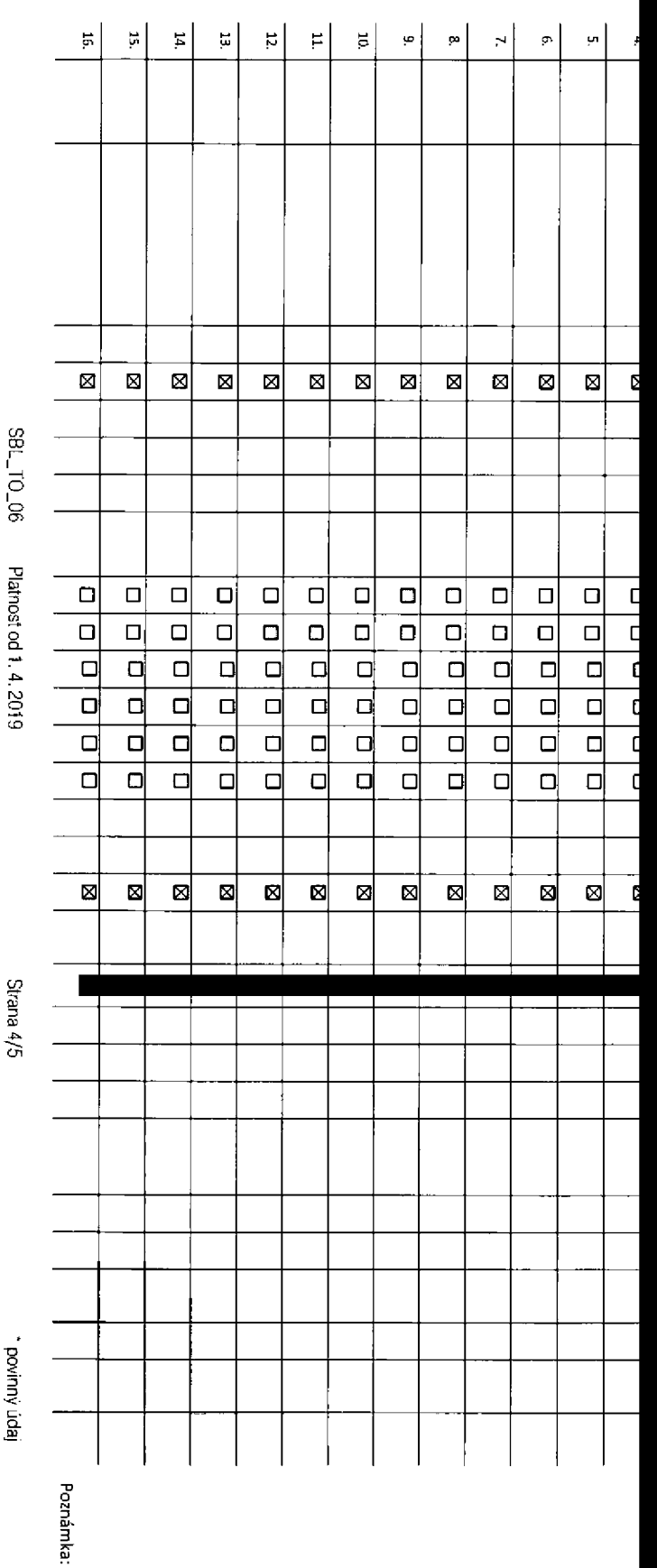

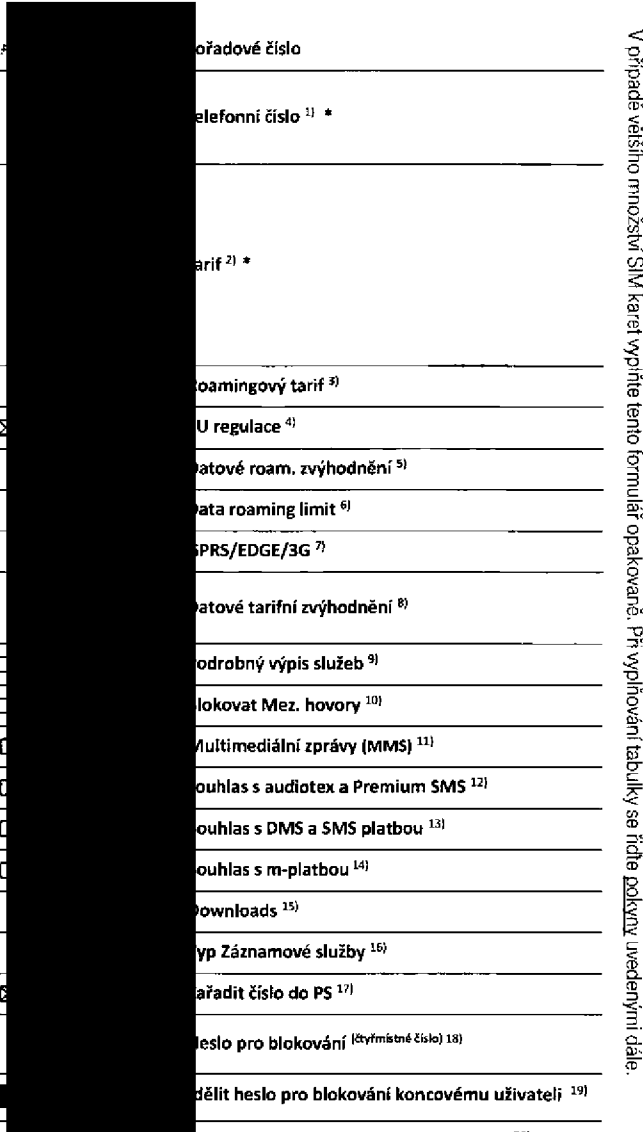

 $\overline{\phantom{a}}$ opakovaně. Při vyplňování tabulky se řid<br>R ookvnv uvedenými dále. Strana 1982 – 1983 – 1984 – 1988 – 1988 – 1988 – 1988 – 1988 – 1988 – 1988 – 1988 – 1988 – 198 i.<br>E Příloha č.1

pálit heslo pro blokování koncovému uživateli <sup>191</sup>

lotifikační metoda koncového uživatele $^{20)}$ 

lomunikační jazyk notifikace <sup>21)</sup>

lakturační skupina*lzi \**

odrobnosti k Fakturační skupině 23)\*

yp Vyúčtování služeb <sup>24)</sup>

yp podrobného výpisu služeb <sup>25)</sup>

fslo bank. účtu <sup>(úhrada inkasem z BUJ</sup>

působ úhrady <sup>261</sup>

rmín převodu SIM karty<sup>23</sup>

oznámka <sup>28)</sup>

Strana č. (1

## **Pokyny pro vyplňování**

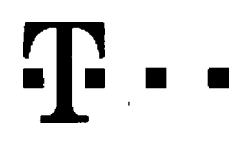

- 11 Uvede převáděné telefonní číslo.
- 2) Název tarifu s označením bez závazku znamená dobu trvání vzniklé Účastnické smlouvy na dobu neurčitou.
- 3) Roamíngové tarify: TR (T-Mobile Roaming), TRS (T-Mobile Roaming Start). V případě, že kolonku nevyplníte, nebude roaming aktivován. S aktivací služby roaming dojde k automatickému spuštění účtování roamingového provozu dle podmínek EU regulace. Účtování roamingového provozu dle podmínek EU regulace nebude zapnuté pouze v případě vysloveného nesouhlasu v Rámcové smlouvě.
- 4)  $\boxtimes$  označení znamená, že s aktivací služby roaming dojde k automatickému spuštění účtování roamingového provozu dle podmínek EU regulace. V případě, že si nepřejete aktivovat se zvoleným roamingovým tarifem účtování dle EU regulace, odznačte O. Účtováni roamingového provozu dle podmínek EU regulace nebude zapnuté <sup>i</sup> <sup>v</sup> případě označení **⊠** u zákazníků, kteří mají vyslovený nesouhlasu v Rámcové smlouvě. Veškeré informace o EU regulaci a účtování provozu naleznete na [www.t-mobile.cz.](http://www.t-mobile.cz)
- 5) Datová roamingová zvýhodnění: DRE 10 (Datový roaming Evropa 10 MB), DRE 15 (Datový roaming Evropa 15 MB), DRE 20 (Datový roaming Evropa 20 MB), DRE 30 (Datový roaming Evropa 30 MB), DRE 50 (Datový roaming Evropa 50 MB), DRE 150 (Datový roaming Evropa 150 MB), TSD Z1 (Traveí & Surf na den, zóna 1), TSD Z2 (Travel & Surf na den, zóna 2), TSD Z3 (Travel & Surf na den, zóna 3), pokud máte zájem o aktivaci jiného typu balíčku Travel & Surf, uvedle to do poznámky, DS 20 (Data Svět 20 MB), DS100 (Data Svět 100 MB), DS 200 (Data Svět 200 MB), DS 500 (Data Svět 500 MB), DS 1000 (Data Svět <sup>1</sup> GB). ISJ1 (Internet Svět <sup>1</sup> Jednorázově). U balíčků Internet Svět <sup>1</sup> Jednorázově vyberte obsah dat z hodnot 100,250,500,1000,2000,5000 MB, ISJ2 (Internet Svět 2 Jednorázově). U balíčků Internet Svět 2 Jednorázově vyberte obsah dat z hodnot 50,100,200,500, 1000 MB. ISN1 (Internet Svět <sup>1</sup> Nastálo). U balíčků Internet Svět <sup>1</sup> Nastálo vyberte obsah dat z hodnot 100, 250, 500, 1000, 2000, 5000 MB. ISN2 (Internet Svět 2 Nastálo). U balíčků Internet Svět 2 Nastálo vyberte obsah dat z hodnot 50, 100, 200, 500, 1000 MB. Při aktivaci balíčku Internet Svět <sup>1</sup> nebo Internet Svět 2 nelze aktivovat žádné jiné roamíngové datové balíčky. Lze kombinovat libovolný obsah dat z balíčku Internet Svět <sup>1</sup> Jednorázově/Nastálo s libovolným obsahem dat z baličku Internet Svět 2 Jednorázově/Nastálo. Některá roamingová zvýhodněni jsou navzájem vylučitelná, bližší informace k dispozici v Zákaznickém centru.
- 6) Data Roaming Limit Dl (495,87), D2(1 198,35), D3 (4 132,23), D4 (8 264,46), D5 (14 876,03), D6 (26 446,28), X (DRL nebude aktivován). V případě, že kolonku nevyplníte, bude aktivován limit <sup>1</sup> 198,35. Služba není kompatibilní s některými vybranými datovými balíčky. Uvedené limity jsou v Kč bez DPH. Měsíční limit pro kontrolu účtovaného množství dat v roamingu. Po jeho dosažení je datový přenos v roamingu zablokován.
- 7) Vyplňte: <sup>1</sup> (zamezit vše), 2 (zamezit data v roamingu), 3 (povolit vše). Pokud nevyberete ani jednu možnost z roletky, platí varianta 3 -povolit vše. V případě, že vyberete variantu 2 nebo 3 a nemáte v podmínkách Rámcové smlouvy slevu na účtování GPRS, bude aktivována služba Internet v mobilu na den. Více informací o této službě naleznete na [www.t](http://www.t-mobile.cz)[mobile.cz.](http://www.t-mobile.cz)
- 8) Datová tarifní zvýhodnění: Ml 150 MB (Mobilní internet 150 MB), Ml 400 MB (Mobilní internet 400 MB), Ml 1,5 GB (Mobilní internet 1,5 GB), Ml 3 GB (Mobilní internet 3 GB), Ml 10 GB (Mobilní internet 10 GB), MI 30 GB (Mobilní internet 30 GB). Chcete-li aktivovat statickou IP adresu pro intranet a/nebo internet, vyplňte formulář "Zřízení statické IP adresy stužbyT-Mobile GPRS/EDGE". Zvýhodnění Internet v mobilu je automaticky sjednáno na dobu neurčitou. V případě požadavku doby určité vyplňte do poznámky.
- 9) Podrobný výpis služeb: zaškrtnutím této položky aktivujete podrobný výpis služeb v elektronické podobě, pokud není v rámci příslušné fakturační skupiny specifikováno jinak.
- 10) Blokovat Mezinárodní hovory: označením této kolonky budou zablokovány Mezinárodní hovory.
- 11) Multimediální zprávy (MMS): označením této kolonky budou aktivovány multimediální zprávy (MMS). V případě nevyplněníje nastavena blokace (MMS).
- 12) Audiotex a premium SMS zvolte křížek  $\boxtimes$  pro možnost využívat, kolonku nechte prázdnou  $\Box$  pro blokaci.
- 13) DMS a SMS platby zvolte křížek  $\boxtimes$  pro možnost využívat, kolonku nechte prázdnou  $\Box$  pro blokaci.
- 14) m-Platba (platba přes mobil). Zvolte křížek  $\boxtimes$  pro možnost využívat, kolonku nechte prázdnou  $\Box$  pro blokaci.
- 15) Vyplňte: <sup>1</sup> (Blokováno vše), 2 (Blokovány uvítací tóny), 3 (Blokováno vše kromě uvítacích tónů), 4 (Povolit vše). V případě nevyplněni bude nastavena varianta (Povolit vše).
- 16) Typy Záznamové služby: <sup>H</sup> Hlasová schránka, <sup>R</sup> Registr zmeškaných hovorů, <sup>N</sup> žádná. Pokud zvolíte prázdné políčko, bude Vám nastaven Registr zmeškaných hovorů.
- 17) Označením této kolonky dojde k zařazeniSIM karty do PS bez jakýchkoliv dalších nastavení nebo restrikcí. Pokud chcete nastavení specifikovat, použijte formulář Objednávka PS. V případě mobilního datového tarifu nedochází k zařazování do PS.
- 18) Povinné čtyřmístné heslo používané pro blokování SIM karty na Zákaznickém centru (např. při krádeži). Heslo může být společné pro všechny SIM karty nebo pro každou SIM kartu individuální. Z bezpečnostních důvodů není možné použít tyto kombinace: 0000,1234,4321,1111,2222,3333,4444,5555, 6666, 7777,8888,9999.
- 19) Vámi zvolené nebo náhodně vygenerované heslo (viz kolonka 20) nebude po aktivaci či migraci odesláno koncovému uživateli prostřednictvím SMS. Chcete-li sdělit heslo pro blokování koncovým uživatelům, zvolte křižek X (Platí pouze u aktivací či migraci, u přenesení mobilního telefonního čísla od jiného operátora se SMS nezasílá). Pro zjištění hesla kontaktujte prosím Zákaznické centrum - Business (tel.: <sup>800</sup> <sup>73</sup> <sup>73</sup> 33).
- 20) Zde si můžete zvolit požadovaný způsob přijímáni notifikačních zpráv koncovému uživateli. Vyplňte: S (SMS), E (e-mail), ES (e-mail + SMS), N (nenotifikovat). Pokud zvolíte variantu E nebo ES, uvedte do poznámky (viz kolonka 25) e-mailovou adresu. V případě, že nezvolíte žádnou variantu, bude nastavena notifikace formou SMS.
- 21) Pokud jste v předchozím kroku zvolili způsob notifikace, zvolte požadovaný komunikační jazyk: Č (česky), A (anglicky). V případě, že kolonku nevyplníte, bude nastaven český jazyk.
- 22) Již existující/stávající fakturační skupina S, nová fakturační skupina N.
- 23) Pokud chcete SIM kartu přidružit k stávajícímu Vyúčtování služeb, vyplňte číslo nebo název již vybraného existujícího Vyúčtování služeb. Pokud chcete nové Vyúčtování služeb, vyplňte jméno, příjmení a fakturační adresu (ulice, č., město, PSČ) nového Vyúčtování služeb. V případě, že chcete nové Vyúčtování služeb, které jste nadefinovali o několik řádků této objednávky výše, vyplňte .viz řádek XY".
- 24) Vyplňte: P (papírové), E (elektronické). Pokud zvolíte prázdné políčko, bude Vám nastaveno papírové Vyúčtováni služeb.
- 25) Vyplňte prosím formu podrobného výpisu služeb pro novou fakturační skupinu (E pro elektronický, T pro tištěný výpis). Tato forma bude jednotná pro celou nově definovanou fakturační skupinu. Telefonní čísla, na kterých chcete podrobný výpis zapnout, definujete v objednávce služeb v příloze 1, ve sloupci č. 9, nebo později žádosti o změnu nastavení. Cena podrobného výpisu se řídí ceníkem Vaší rámcové smlouvy.
- 26) Způsob úhrady se vyplňuje pouze u nového Vyúčtováni služeb. Typy: PP (pošt. Poukázka), BÚ (převod z bank. účtu), I (inkaso z bank. účtu)
- 27) Termín převodu SIM karty: SIM karta bude převedena v den, který požadujete, nejdříve však jeden pracovní den po přijetí žádosti. Pokud termín nezvolíte, bude převedena v nejbližším možném termínu po přijetí žádosti. Zadávejte ve formátu DDMMRR.
- 28) Do kolonky Poznámka můžete uvést další požadavky, např tarifní zvýhodnění.